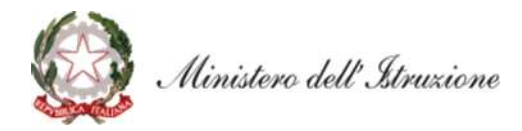

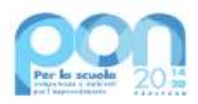

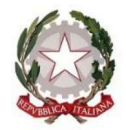

Ministero dell'Atruzione<br> **Ministero dell'Atruzione**<br>
Diffurtimento per il sistema educativo di istruzione e di formazione<br>
Tiration generale per il sistema educativo di istruzione e di formazione<br>
Prot. AOODGEFID - 004255 Al Dirigente Scolastico SANFRONT - PAESANA SCUOLE SECONDARIE I GRADO CORSO MARCONI 22 **LACIÓNICE (CONTROL)**<br>
Maxione e di formazione<br>
Eixia scolastica e la scuola digitale<br>
Roma, 02/11/2021<br>
Al Dirigente Scolastico<br>
SANFRONT - PAESANA<br>
SCUOLE SECONDARIE I GRADO<br>
CORSO - MARCONT<br>
22<br>
CUNEO<br>
Regione: PIEMONTE **CUNEO** Regione: PIEMONTE **uxione**<br>
e di formazione<br>
e di formazione<br>
Roma, 02/11/2021<br>
Al Dirigente Scolastico<br>
SANFRONT - PAESANA<br>
SCUOLE SECONDARIE I GRADO<br>
CORSO MARCONI 22<br>
12030 SANFRONT<br>
CUNEO<br>
Regione: PIEMONTE<br>
Codice Meccanografico: CNIC8 E, p.c., A Ufficio scolastico regionale per la regione PIEMONTE  $\alpha$  distinguise and  $\alpha$  of the selection of the selection of the selection of the selection of  $\alpha$  -  $\beta$  -  $\beta$  -  $\beta$  -  $\beta$  -  $\beta$  -  $\beta$  -  $\beta$  -  $\beta$  -  $\beta$  -  $\beta$  -  $\beta$  -  $\beta$  -  $\beta$  -  $\beta$  -  $\beta$  -  $\beta$  -  $\beta$ 

Oggetto: Fondi Strutturali Europei - Programma Operativo Nazionale "Per la scuola, competenze e Europeo di Sviluppo Regionale (FESR) – REACT EU.

Asse  $V$  – Priorità d'investimento: 13i – (FESR) 'Promuovere il superamento degli effetti della crisi nel contesto della pandemia di COVID-19 e delle sue conseguenze sociali e preparare una ripresa verde, digitale e resiliente Al Dirigente Scolastico<br>
SANFRONT - PAESANA<br>
SCUOLE SECONDARIE I GRADO<br>
CORSO MARCONT<br>
22<br>
12030 SANFRONT<br>
22<br>
12030 SANFRONT<br>
22<br>
12030 SANFRONT<br>
22<br>
Regione: PIEMONTE<br>
20010 - Codice Meccanografico: CNIC83500T<br>
E, p.e., 13.1.2 'Digital Board: trasformazione digitale nella didattica e nell'organizzazione" – Avviso pubblico prot.n. 28966 del 6 settembre 2021 per la trasformazione digitale nella didattica e nell'organizzazione

CONTE:<br>
Regione: PIEMONTE:<br>
Regione: PIEMONTE:<br>
Codice Meccanografico: CNIC83500T<br>
Fondi Strutturali Europei – Programma Operativo Nazionale "Per la scuola, competenze e<br>
ambienti per la proteculiencito" 2014-2020. Asse I che, a seguito dell'approvazione delle graduatorie con decreto del Direttore della Direzione Generale per i presentata da codesta istituzione scolastica risulta ammessa a finanziamento a valere sulle risorse del Programma operativo nazionale "Per la Scuola - Competenze e ambienti per l'apprendimento" 2014-2020-**Oggetto:** Fondi Strutturali Europei – Programma Operativo Nazionale "Per la scuola, competenze e ambienti per l'apprendimento" 2014-2020. Asse  $\Pi$  - Infrastrutture per l'istruzione – Fondo Europo di Sviluppo Regionale ( L'istituzione scolastica in indirizzo è, pertanto, autorizzata a procedere con la realizzazione delle relative attività.

Si ricorda che la gestione documentale, il monitoraggio e la rendicontazione dei progetti dovranno essere effettuati sulle due piattaforme previste dal PON:

"Gestione degli Interventi (GPU)", destinata ad accogliere tutti i dati di carattere fisico/procedurale

\_\_\_\_\_\_\_\_\_\_\_\_\_\_\_\_\_\_\_\_\_\_\_\_\_\_\_\_\_\_\_\_\_\_\_\_\_\_\_\_\_\_\_\_\_\_\_\_\_\_\_\_\_\_\_\_\_\_\_\_\_\_\_\_\_\_\_\_\_\_\_\_\_\_\_\_\_\_\_\_\_\_\_\_\_\_\_\_\_\_\_\_\_\_\_\_\_\_\_\_

rilevanti ai fini del progetto;<br>"Gestione Finanziaria (SIF 2020)" in cui vengono registrati tutti i dati di carattere finanziario.

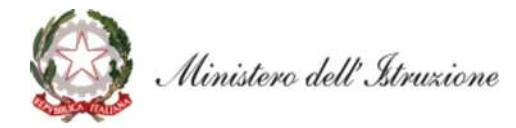

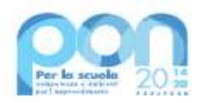

## 1. Modalità e tempi di attuazione

I progetti autorizzati dovranno essere realizzati e chiusi mediante l'apposita funzionalità di "Chiusura progetto" sulla piattaforma GPU con tempestività e comunque entro il 31 ottobre 2022, nonché certificati su SIF al massimo entro il 30 dicembre 2022.

La data ultima per l'impegno delle risorse tramite assunzione di obbligazioni giuridicamente perfezionate è fissata al 31 marzo 2022, data entro la quale l'istituzione scolastica deve provvedere a inserire **Example 2022**<br> **i** funzionalità di "Chiusura<br> **re 2022**, nonché certificati<br>
bbligazioni giuridicamente<br>
deve provvedere a inserire<br>
i cui sopra (es. contratto,<br>
di tale documentazione<br>
la tabella sottostante: costituisce a tutti gli effetti avvio del progetto. 13.1.2A 13.1.2A-FESRPON-PI-2021-267 Dotazione di attrezzature per la

L'importo complessivo del progetto ammesso al finanziamento è indicato nella tabella sottostante:

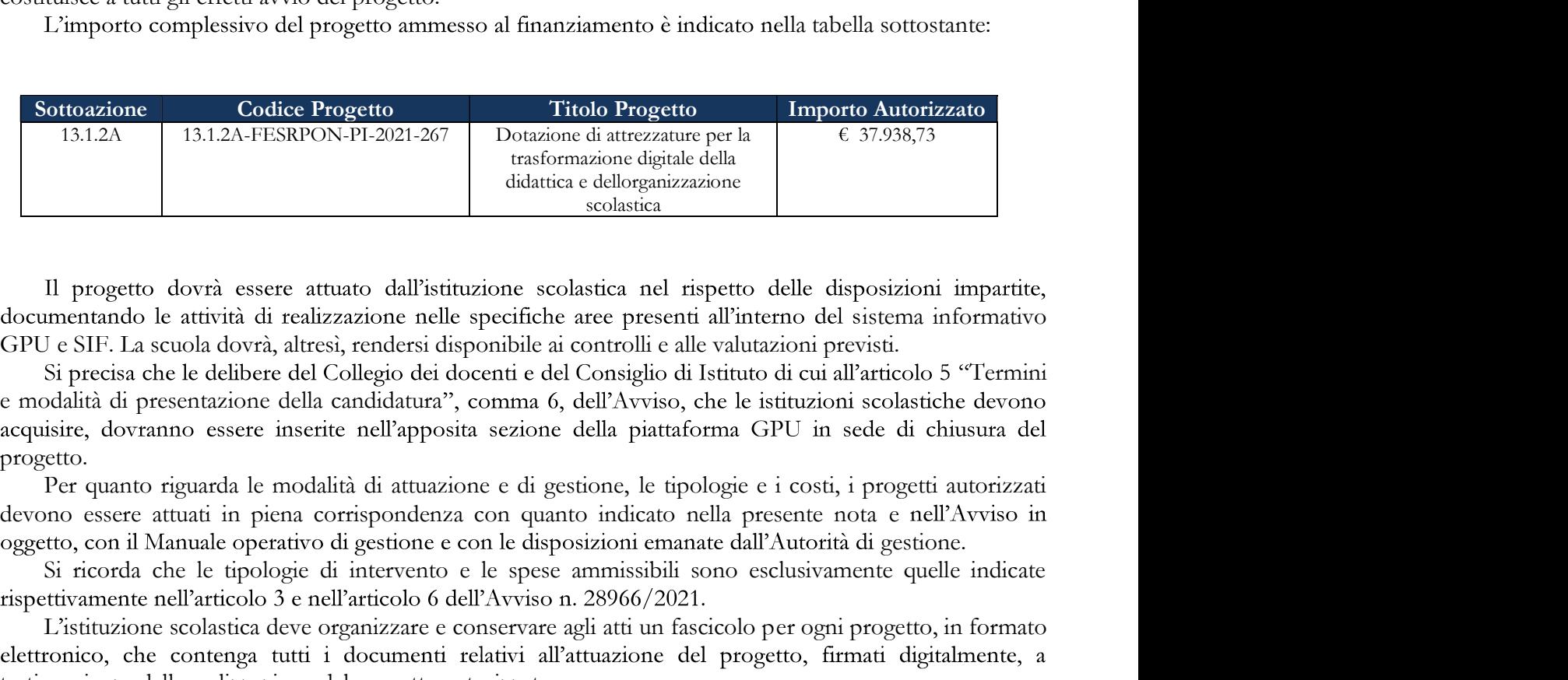

documentando le attività di realizzazione nelle specifiche aree presenti all'interno del sistema informativo GPU e SIF. La scuola dovrà, altresì, rendersi disponibile ai controlli e alle valutazioni previsti.

Si precisa che le delibere del Collegio dei docenti e del Consiglio di Istituto di cui all'articolo 5 "Termini e modalità di presentazione della candidatura", comma 6, dell'Avviso, che le istituzioni scolastiche devono progetto.

Per quanto riguarda le modalità di attuazione e di gestione, le tipologie e i costi, i progetti autorizzati oggetto, con il Manuale operativo di gestione e con le disposizioni emanate dall'Autorità di gestione.

Si ricorda che le tipologie di intervento e le spese ammissibili sono esclusivamente quelle indicate

L istituzione scolastica deve organizzare e conservare agli atti un fascicolo per ogni progetto, in formato testimonianza della realizzazione del progetto autorizzato.

cofinanziate dai Fondi Strutturali Europei 2014 - 2020" (prot. n. 1498 del 9 febbraio 2018) e successive la Scuola" http://www.istruzione.it/pon/ponkit\_disposizioni.html, nonché ai manuali operativi presenti nel sistema informativo GPU - SIF. Experimental and modulation control and parameterization of the spectromental decrease and parameterization of the spectra component decrease and distinguishing decrease at that is modellike that allowed decreases in equa le modalità di attuazione e di gestione, le tipologie e i costi, i progetti autorizzat<br>piena corrispondenza con quanto indicato nella presente nota e nell'Avviso in<br>perativo di gestione con le disposizioni emantee dall'Au

## 2. Contabilità e acquisizione nel programma annuale

Il finanziamento relativo all'autorizzazione in oggetto dovrà essere iscritto nelle ENTRATE - modello del Programma annuale (decreto interministeriale 29 agosto 2018, n. 129 "Regolamento recante le istruzioni generali sulla gestione amministrativo-contabile delle Istituzioni Scolastiche").

(liv. 1)  $-$  03 Didattica (liv. 2), la specifica voce di destinazione (liv. 3) "Digital Board: trasformazione digitale

\_\_\_\_\_\_\_\_\_\_\_\_\_\_\_\_\_\_\_\_\_\_\_\_\_\_\_\_\_\_\_\_\_\_\_\_\_\_\_\_\_\_\_\_\_\_\_\_\_\_\_\_\_\_\_\_\_\_\_\_\_\_\_\_\_\_\_\_\_\_\_\_\_\_\_\_\_\_\_\_\_\_\_\_\_\_\_\_\_\_\_\_\_\_\_\_\_\_\_\_

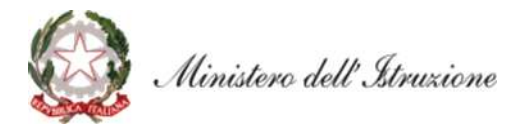

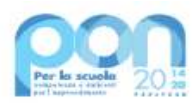

Ministero dell'Atruzione<br>
nella didattica e nell'organizzazione - Avviso 28966/2021", dove dovrà essere riportato il codice<br>
identificativo del progetto assegnato nella presente nota autorizzativa e nel sistema informativo identificativo del progetto assegnato nella presente nota autorizzativa e nel sistema informativo. Per il progetto occorrerà, conseguentemente, predisporre la relativa Scheda illustrativa finanziaria (Mod. B), nella

## 3. Modalità di erogazione del finanziamento e certificazione delle spese

Ministero dell'Mruxione<br>
didattica c nell'organizzazione - Avviso 28966/2021", dove dovrà essere riportato il codice<br>
differentivo del progetto assegnato nella presente nota autorizzativa c nel sistema informativo. Per il beni acquistati (forniture) è necessario inserire nella piattaforma GPU i dati relativi alla procedura di acquisto esperita fino all'atto conclusivo, ovvero l'inserimento della dichiarazione di conformità. Il completamento one consentirà alla scuola di interrogare e selezionare, tramite la sezione Gestione Documenti presente nel SIF2020, la fattura relativa al materiale acquistato (cfr. Manuale per la gestione dei documenti FESR al ink: https://www.istruzione.edu/controllary.com/market/same and a link: https://www.istruzione.eduction/independential and the projecto occorrera, consequentemente, predisporte la relativa Scheda illustrativa finan tale attività sarà possibile erogare gli importi delle spese sostenute relativi agli acquisti documentati e per i quali sia stata prodotta la dichiarazione di conformità. Si raccomanda la massima celerità negli adempimenti amministrativo-contabili e, in particolare, di inserire con tempestività il verbale di collaudo/dichiarazione di conformità, al fine di assicurare la regolarità dei flussi finanziari. ne del finanziamento e certificazione delle spesse<br>osose finanziaria avvico co modalità differenti a seconda delle voci di costo. Per i<br>e i encessario inserire nella piattaforma GPU i dati relativi alla procedura di acquis

Per quanto riguarda le voci di costo del comparto "Spese generali", potranno essere oggetto di saldo successivamente, ovvero dopo i previsti controlli relativi ai dati inseriti nelle rispettive piattaforme (tali controlli sono possibili solo se nel SIF2020 risulti almeno un modello CERT nello stato inviato).

giustificativi di spesa, ovvero i documenti che consentono di provare l'effettivo sostenimento della spesa (ad esempio: cedolini/buste paga, fatture, prospetti riepilogativi, bollettini, documenti contabili aventi forza probatoria equivalente) a ciascun mandato di pagamento emesso e opportunamente quietanzato, cioè supportato da documentazione attestante il trasferimento finanziario in oggetto. Si ricorda che su tutti i documenti amministrativi e contabili deve essere riportato il codice CUP.

Attraverso il sistema SIF2020 la scuola può inserire le Certificazioni solo dopo aver inserito la documentazione di spesa tramite la funzione "Gestione Documenti".

Il primo rimborso viene effettuato in base alle fatture di fornitura fino a quel momento associate ai collaudi/ dichiarazioni di conformità.

Per quanto riguarda le voci di spesa ammissibili, i relativi massimali e la gestione del progetto, si rimanda a quanto contenuto nella presente nota, nell'Avviso in oggetto e alla normativa di riferimento in esso contenuta, salvo ulteriori disposizioni o aggiornamenti che verranno comunicate dall'Autorità di Gestione con particolare riguardo alle spese ammissibili nonché alle "Disposizioni e Istruzioni per l'attuazione dei progetti finanziati dal PON Per la Scuola - Competenze e ambienti per l'apprendimento 2014-2020".

Eventuali irregolarità nella gestione del progetto comporteranno la sospensione immediata dei finanziamenti e la restituzione da parte dell'Istituto dei fondi eventualmente già ricevuti.

## 4. Obblighi dei beneficiari in tema di informazione e pubblicità

Per quanto riguarda gli obblighi in tema di informazione si rimanda alle note prot. AOODGEFID\11805 del 13/10/2016 e AOODGEFID\3131 del 16/03/2017, entrambe disponibili nella sezione del sito del Ministero dell'istruzione dedicata al PON "Per  $l_a$ Scuola" http://www.istruzione.it/pon/ponkit.html#sec\_pub, nella quale sarà anche possibile reperire i loghi da<br>utilizzare per i progetti finanziati a valere sul PON "Per la Scuola" - FESR. Si ricorda che l'attività di informazione e pubblicità è elemento obbligatorio di ogni intervento finanziato con i Fondi Strutturali.

I beneficiari degli interventi sono tenuti ad adottare idonee misure di informazione e pubblicità verso il pubblico e la propria platea scolastica, garantendo trasparenza delle informazioni e visibilità delle attività

\_\_\_\_\_\_\_\_\_\_\_\_\_\_\_\_\_\_\_\_\_\_\_\_\_\_\_\_\_\_\_\_\_\_\_\_\_\_\_\_\_\_\_\_\_\_\_\_\_\_\_\_\_\_\_\_\_\_\_\_\_\_\_\_\_\_\_\_\_\_\_\_\_\_\_\_\_\_\_\_\_\_\_\_\_\_\_\_\_\_\_\_\_\_\_\_\_\_\_\_

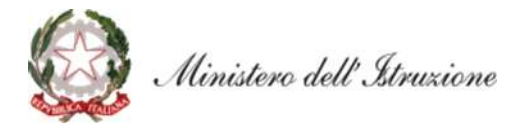

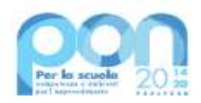

realizzate. La mancata informazione e pubblicizzazione rende inammissibile il finanziamento.

Informativo Fondi (SIF) 2020<sup>3</sup> del SIDI presente al link https://nuofse.pubblica.istruzione.it/SIF2020-

Informazioni e chiarimenti possono essere richiesti esclusivamente attraverso il servizio di ticketing Ministero dell' *Minusione*<br>
realizzate. La mancata informazione c pubblicizzazione rende inammissibile il finanziame for controle attractorical della presente nota è sempe disponibile inclusione inamaziaria "Sistema<br>
Info

IL DIRETTORE GENERALE Simona Montesarchio

\_\_\_\_\_\_\_\_\_\_\_\_\_\_\_\_\_\_\_\_\_\_\_\_\_\_\_\_\_\_\_\_\_\_\_\_\_\_\_\_\_\_\_\_\_\_\_\_\_\_\_\_\_\_\_\_\_\_\_\_\_\_\_\_\_\_\_\_\_\_\_\_\_\_\_\_\_\_\_\_\_\_\_\_\_\_\_\_\_\_\_\_\_\_\_\_\_\_\_\_